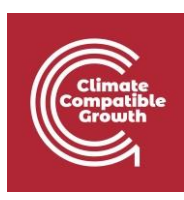

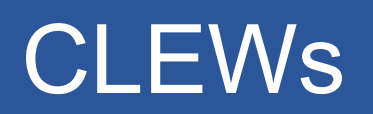

Conferencia práctica 9: Cambio climático y emisiones de gases de efecto invernadero

Enlaces útiles:

- 1) Enlace para abrir Momani en el ordenador local
- 2) [Foro de discusión](https://groups.google.com/g/osemosys?pli=1) de OSeMOSYS

Requisitos previos:

1) Completar con éxito todas las actividades de la clase práctica 8

## Resultados del aprendizaje

Al final de este ejercicio, serás capaz de:

- 1) Cuantificar el nivel de emisiones de las diferentes fuentes de combustible
- 2) Comparar el nivel de emisiones de los distintos sectores

## Resumen

Las actividades anteriores se centraron en la construcción de un modelo integrado de sistemas de energía, agua y uso del suelo. Las actividades aquí se centran en la representación del cuarto y último aspecto de los CLEW: el clima.

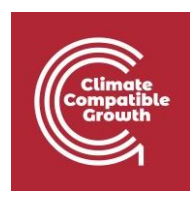

## Actividad 1 - Emisiones por uso de energía

Esta actividad introducirá las emisiones y los parámetros que pueden utilizarse para representarlas.

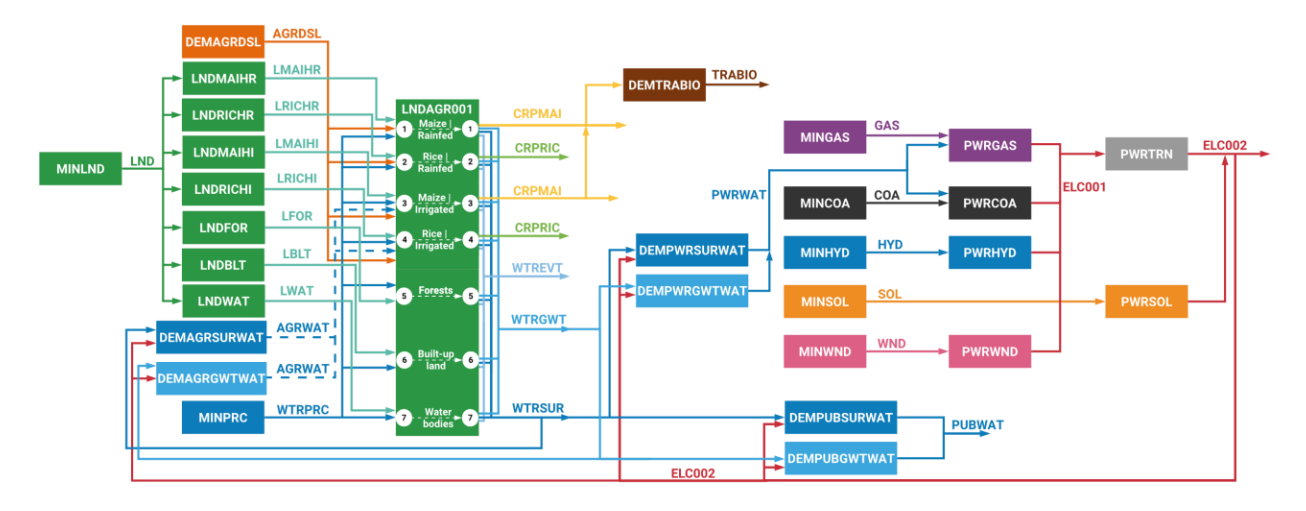

El primer paso para hacerlo es añadir una nueva emisión llamada "**CO2eq"**. Para ello, elija su modelo de la lista en la pestaña "**Modelos"** en MoManI. A continuación, haga clic en "**Editar datos del conjunto**". Busque el conjunto "**EMISIÓN"**. Haga clic en "**Introducir datos"**. Haga clic en "**+**" para añadir una emisión llamada "**CO2eq"**. Por último, haga clic en "**Guardar"**.

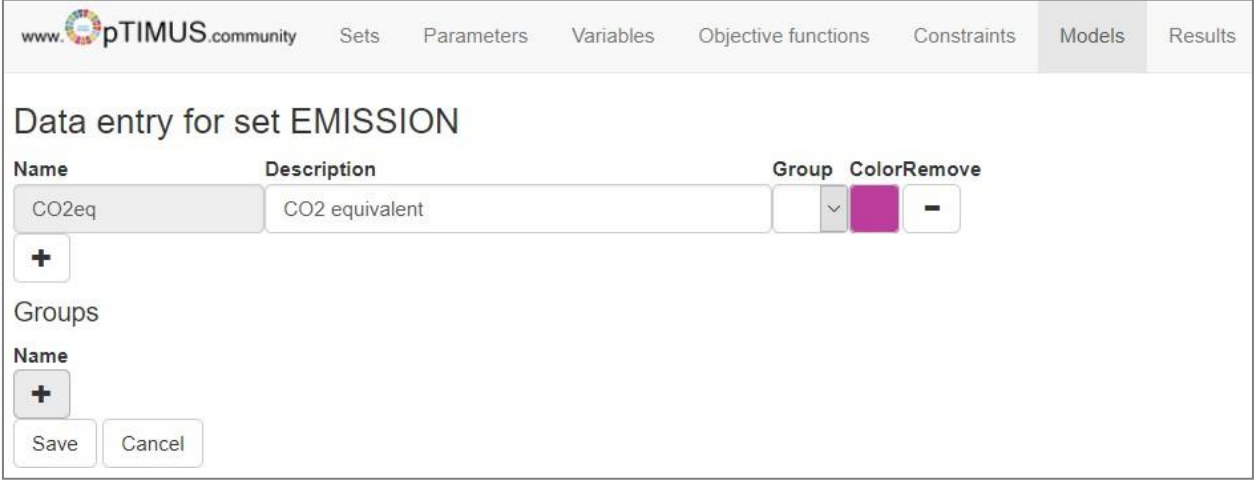

A continuación, añada "**EmissionActivityRatios**" para las tecnologías **DEMAGRDSL**, **MINCOA** y

## **MINGAS**.

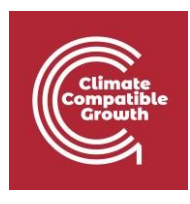

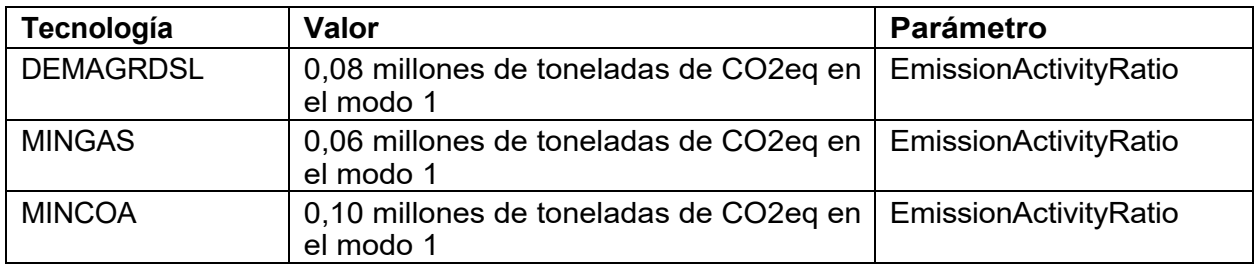

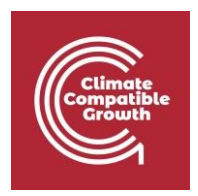

A continuación, asegúrese de que tanto el "**AnnualEmissionLimit**" como el "**ModelPeriodEmissionLimit**" se establecen en 9999 (lo que se traduce en no tener ninguna restricción sobre las emisiones). (NOTA: El **valor por defecto se** puede actualizar a **9999** para ambos parámetros también

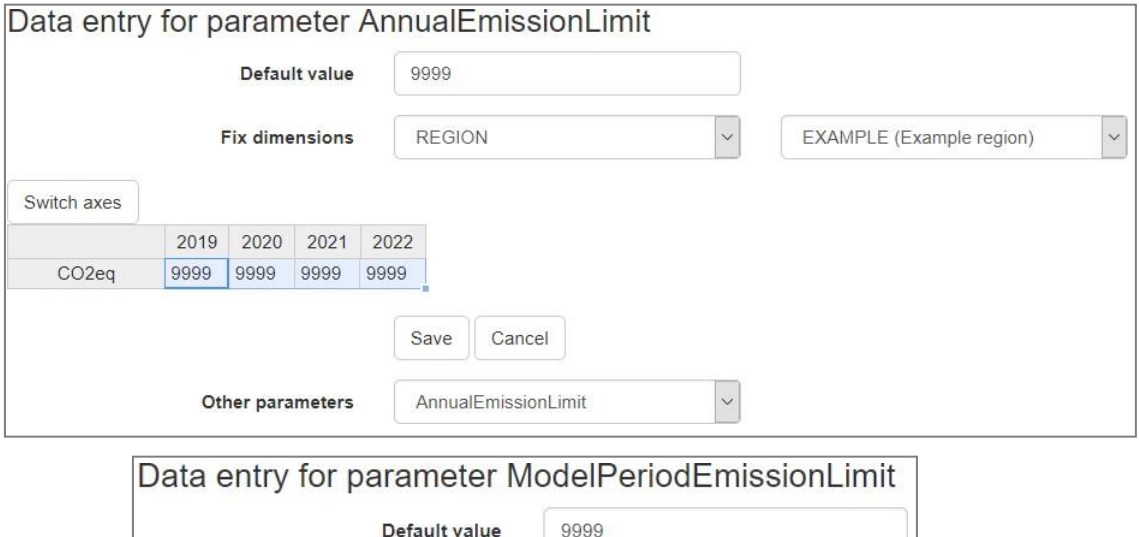

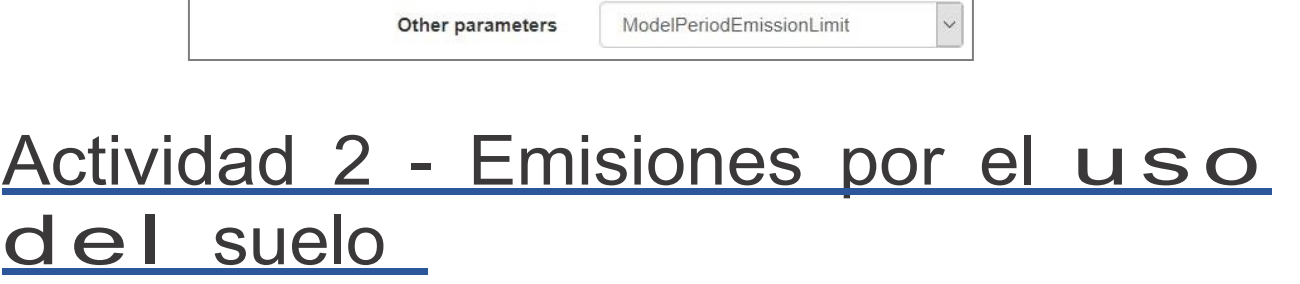

Save

Cancel

En esta actividad se introducirán las emisiones del uso del suelo.

Switch axes

EXAMPLE

CO<sub>2eq</sub>

9999

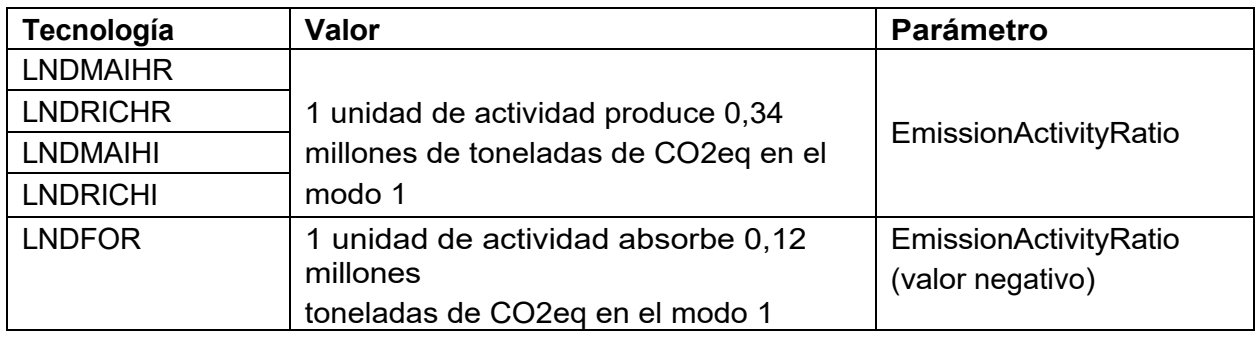

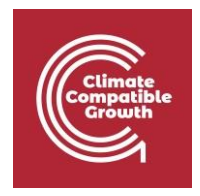

Obsérvese que las emisiones producidas por todas las tierras agrícolas son las mismas. Las tierras forestales, sin embargo, absorben las emisiones.

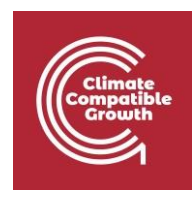